# Installieren des Telnet-Dienstes unter Windows **PowerShell** Ī

## Inhalt

**Einführung Voraussetzungen** Anforderungen Verwendete Komponenten Problem **Lösung** Überprüfen

## Einführung

In diesem Dokument werden die Schritte zur Installation des Telnet-Service auf Windows-Servern/Client-Systemen mithilfe einer einzigen Eingabeaufforderung anstatt in der GUI beschrieben

## Voraussetzungen

#### Anforderungen

Cisco empfiehlt, über Kenntnisse in folgenden Bereichen zu verfügen:

• Windows 7/8, Server 2012

### Verwendete Komponenten

Die Informationen in diesem Dokument basieren auf den folgenden Softwareversionen:

- CloudCenter: 4,8 x
- Windows Server 2012
- Windows 7
- Windows 8
- PowerShell

Die Informationen in diesem Dokument wurden von den Geräten in einer spezifischen privaten Laborumgebung erstellt. Alle in diesem Dokument verwendeten Geräte haben mit einer leeren (Standard-)Konfiguration begonnen. Wenn Ihr Netzwerk in Betrieb ist, stellen Sie sicher, dass Sie die potenziellen Auswirkungen eines Befehls verstehen.

## Problem

Der Telnet-Client wird bei der Installation von Client-Tools nicht automatisch in den VMs der

CloudCenter-Windows-Mitarbeiter installiert, daher schlägt er bei der Verwendung des Telnet-Clients Telnet fehl.

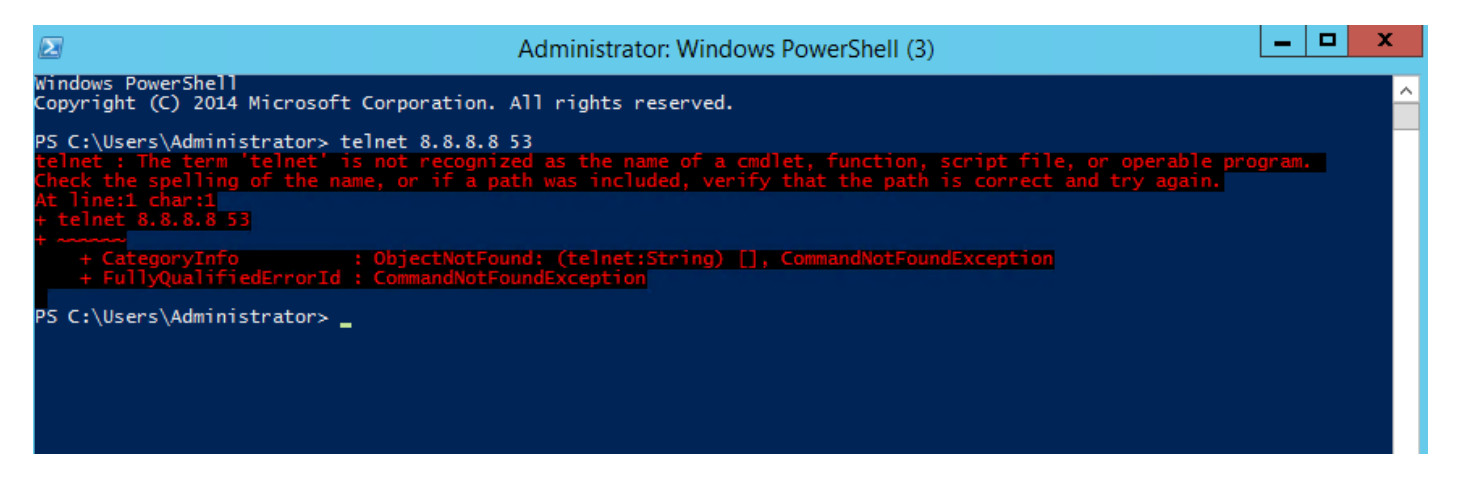

### Lösung

Um den Telnet-Client manuell zu installieren, müssen Sie die folgenden Schritte ausführen.

Schritt 1: Öffnen Sie ein Eingabeaufforderungsfenster. Klicken Sie auf Start, geben Sie PowerShell in das Feld Suche starten ein, und drücken Sie die EINGABETASTE.

Schritt 2: Führen Sie install-windowsfeature"telnet-client" von PowerShell aus, wie im Bild gezeigt.

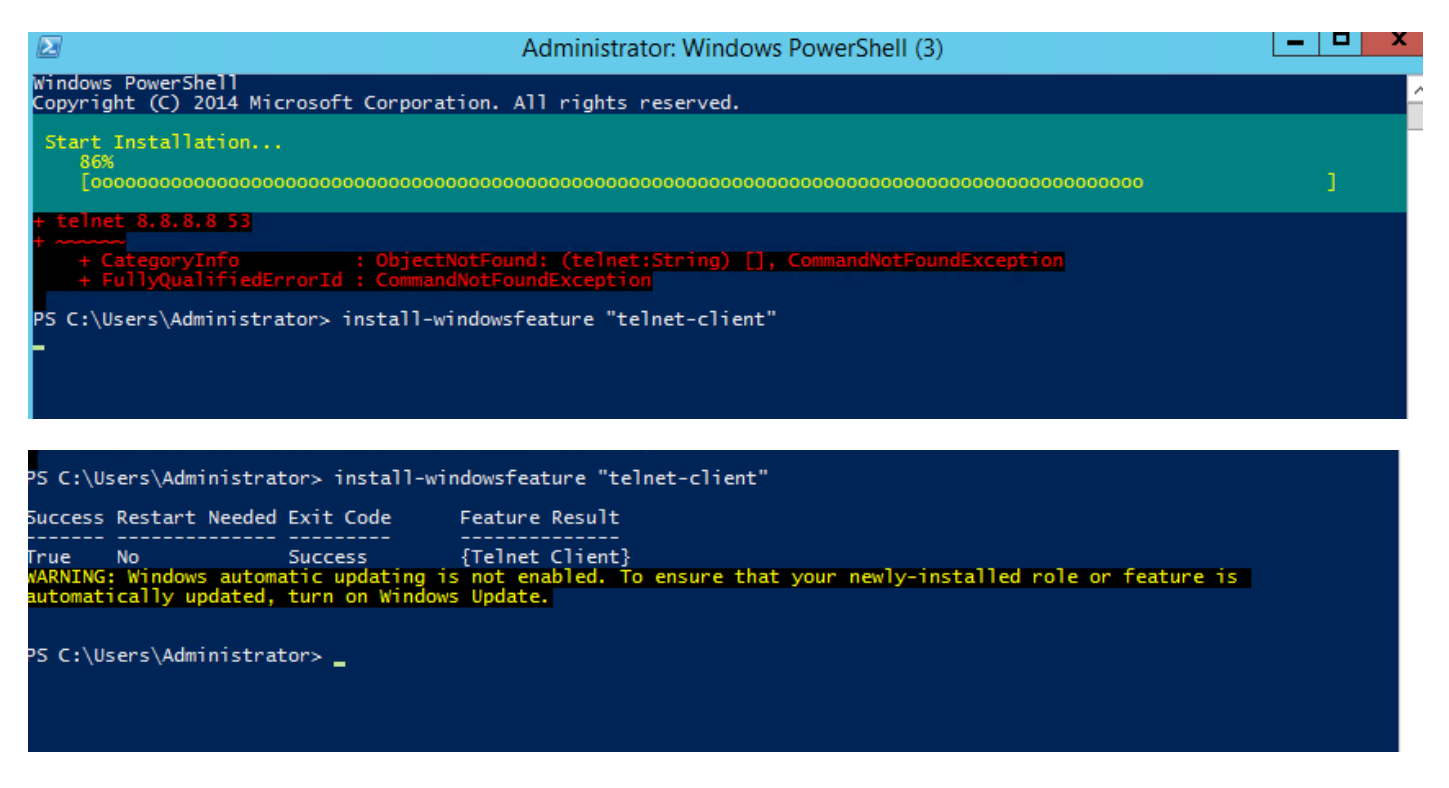

Schritt 3: TelnetClient wird erfolgreich installiert.

# Überprüfen

Schritt 1: Führen Sie telnet IP\_address Port\_number wie im Bild gezeigt aus.

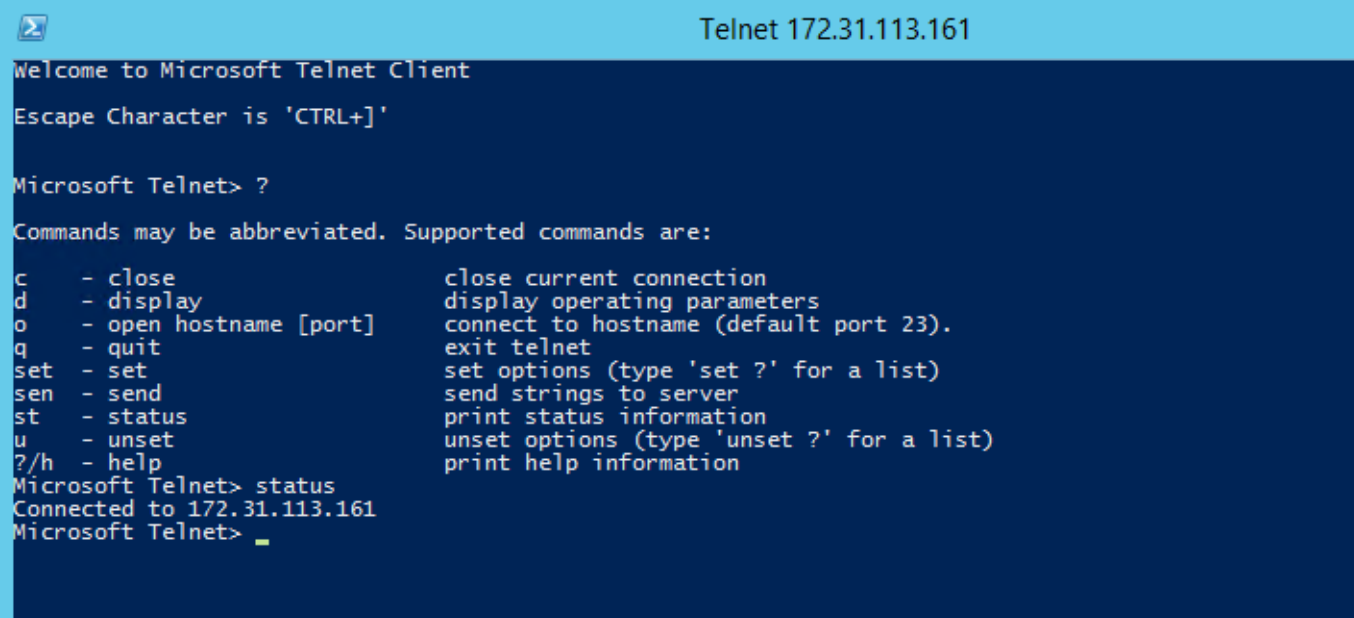